**Instructivo para iniciar la solicitud**

**Programa de apoyo en la emergencia para clubes de Barrio y Pueblo** Argentina unida

A

Dirección de Clubes Argentinos

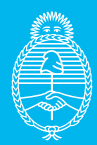

**Ministerio de Turismo y Deportes** Argentina

Para presentar una **solicitud del Programa de Apoyo en la Emergencia para Clubes de Barrio y Pueblo**, ante la Secretaría de Deportes de la Nación, las instituciones que ya posean su Número de Registro asignado, deberán seguir los siguientes pasos:

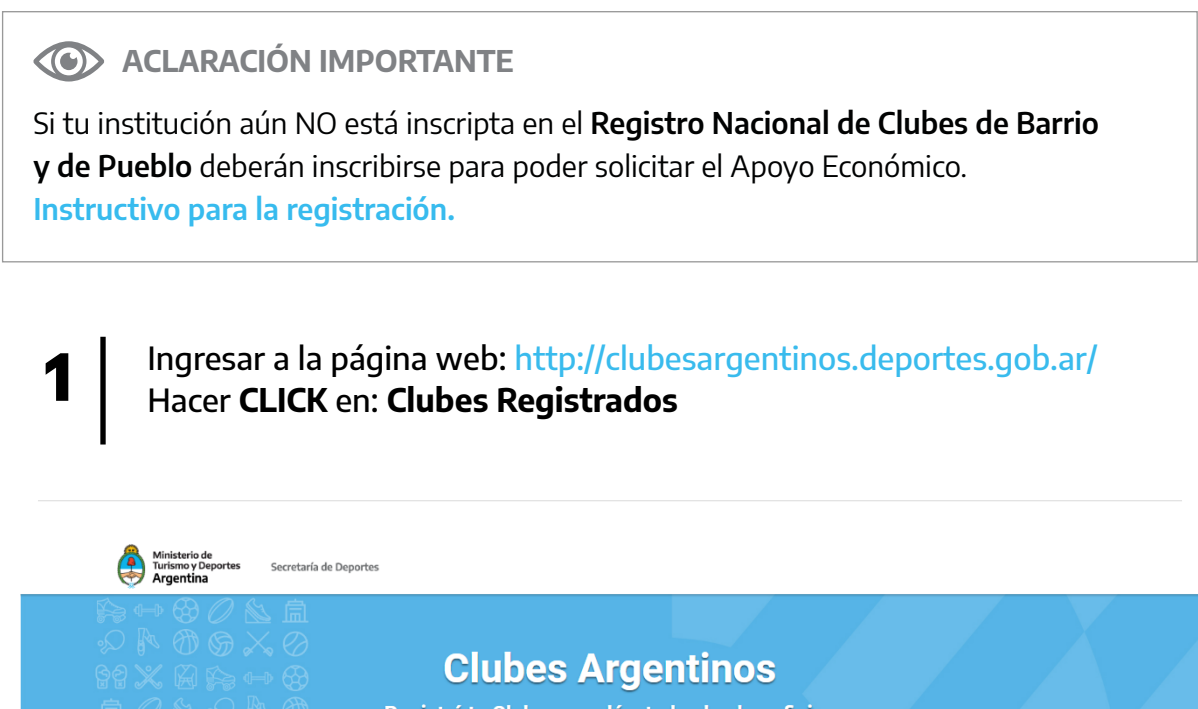

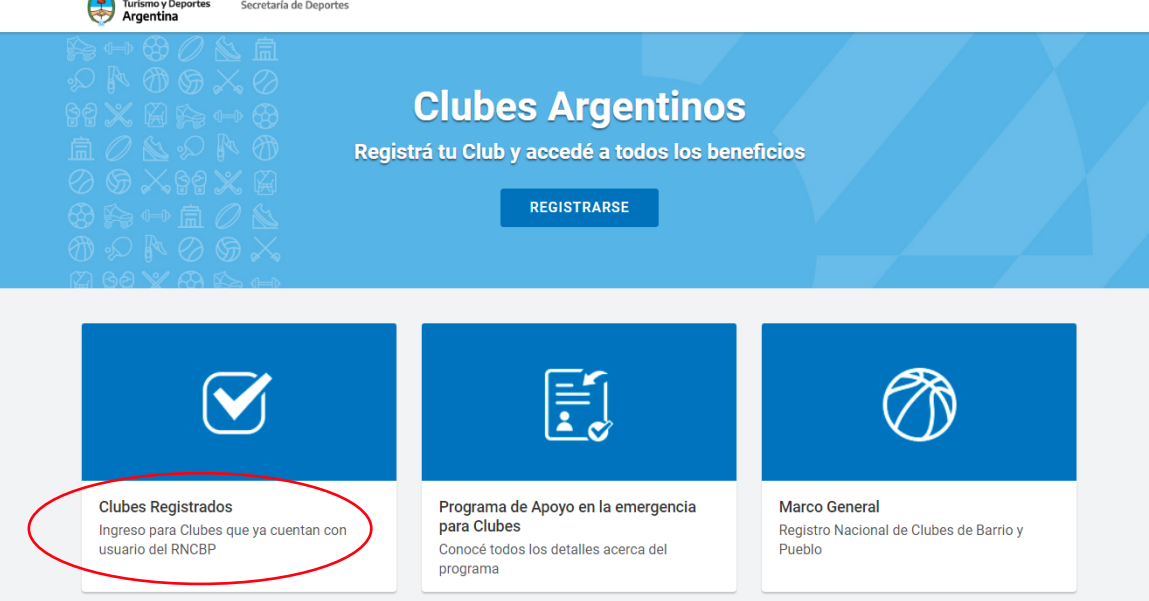

# Completar los datos solicitados: **2**

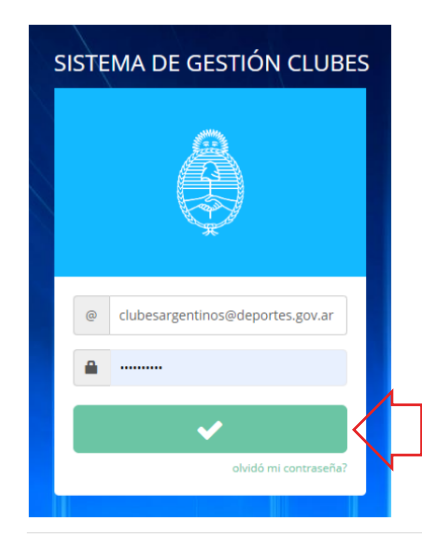

**USUARIO:** colocar el usuario asignado automáticamente por el sistema.

**CONTRASEÑA:** Respetar mayúsculas y minúsculas y números (si los tuviera).

Luego de completar ambos campos, aparecerá un cartel verde. Hacer **CLICK AQUÍ para ingresar al sistema**.

Seleccionar la sección **Apoyos Económicos** Es importante mencionar que sólo las instituciones que posean **Número de registro** podrán acceder a la sección Apoyos económicos. **3**

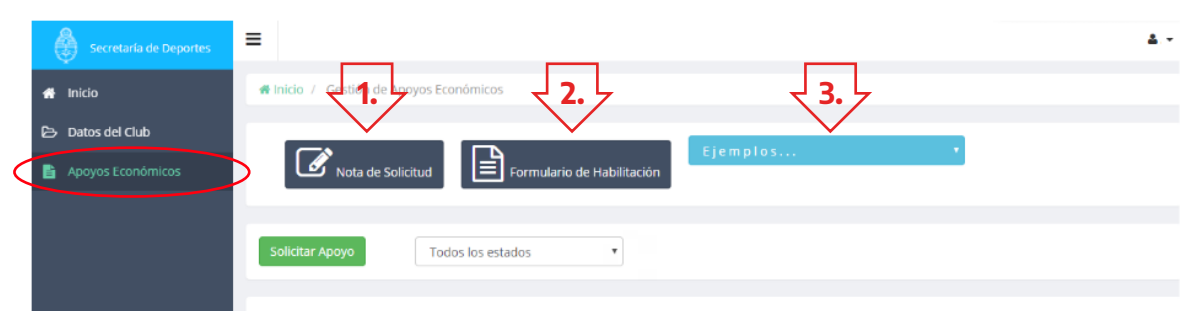

Dentro de la pestaña se puede observar la siguiente información y documentación:

- **1. Nota de Solicitud:** CLICKEANDO AQUÍ se descargará el documento en PDF que deberán imprimir y completar manualmente.
- **2. Formulario de Habilitación\*:** CLICKEANDO AQUÍ se descargará el documento en PDF que deberán imprimir y completar manualmente.

### $\circ$

**\*IMPORTANTE**: solo deben llenar el formulario de habilitación aquellas instituciones que aún no tengan habilitada la cuenta.

- **3. CLICKEANDO en Ejemplos:** Se desplegará la lista de los documentos a modo de ejemplo:
	- **• Nota de solicitud (en celeste):** descargará un ejemplo de cómo debe ser completado el documento.
	- **• Formulario de Habilitación (en celeste):** descargará un ejemplo de cómo debe ser completado el documento.
	- **• Constancia de CBU (en celeste):** descargará un ejemplo de cómo debe ser la constancia de CBU que se presente.

Luego de completar manualmente los dos (2) documentos, haciendo CLICK en "**SOLICITAR APOYO**", ingresará a una solapa en donde deberá elegir:

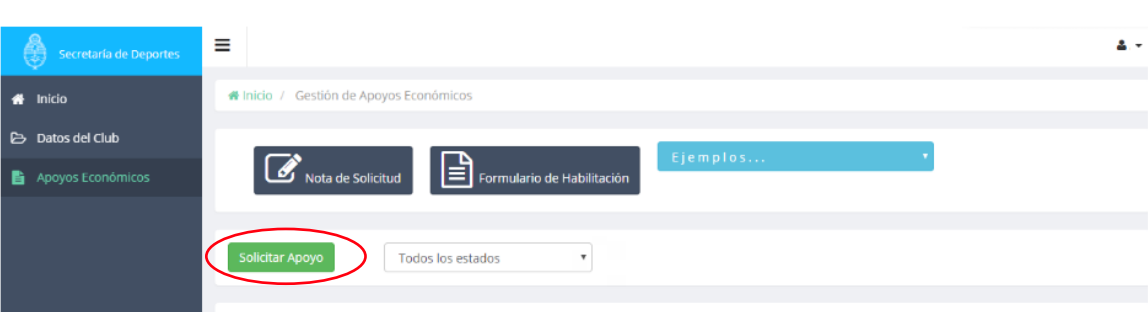

- Seleccionar la opción de la lista desplegable "PROGRAMA DE EMERGENCIA"
- IMPORTE SOLICITADO: \$60.000.

**4**

• Completar una breve descripción y justificación de cuál será el destino de los fondos otorgados, y cuál será el beneficio para la institución por recibir estos fondos.

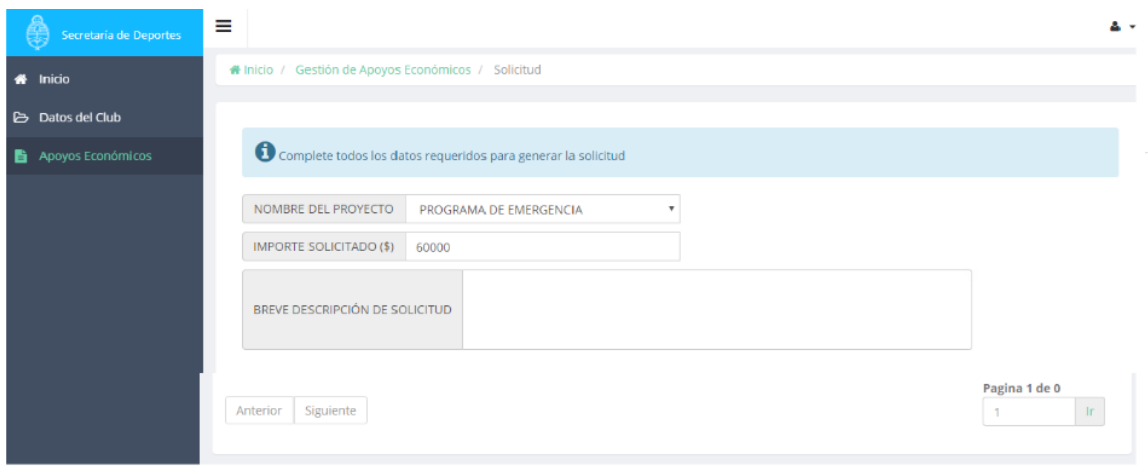

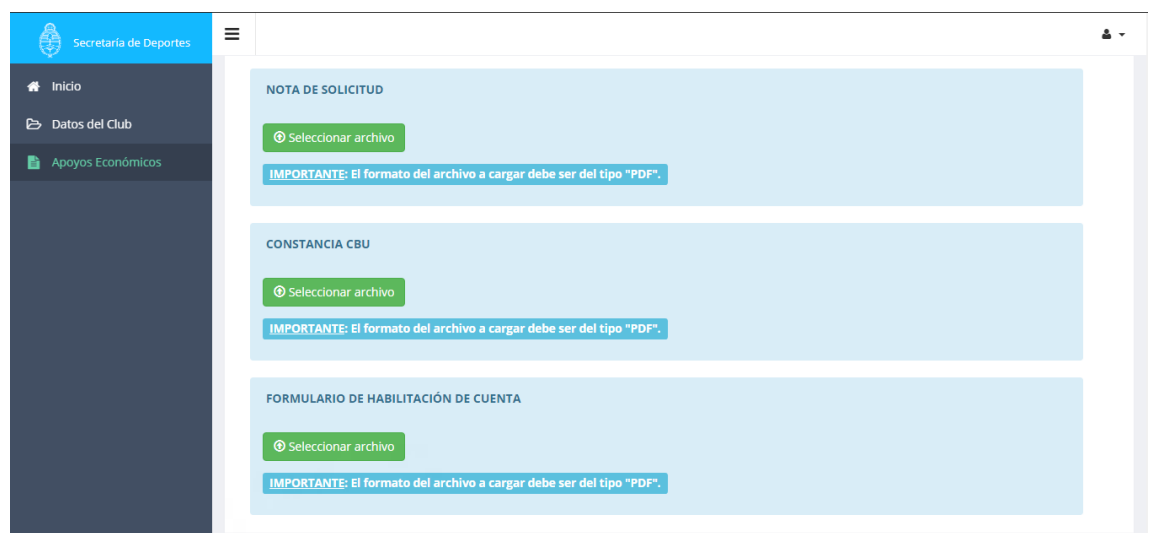

Luego de completado este paso, deslizando hacia abajo, se visualizará la siguiente pantalla:

#### Documento 1: **Nota de Solicitud**

Hacer CLICK en "SELECCIONAR ARCHIVO": adjuntar en PDF la Nota de Solicitud completa y firmada por SECRETARIO/A y PRESIDENTE/A.

#### Documento 2: **Constancia de CBU**

Hacer CLICK en "SELECCIONAR ARCHIVO": En caso de tener cuenta bancaria, adjuntar en PDF constancia de CBU, donde se acreditarán los fondos del apoyo económico.

#### Documento 3: **Formulario de Habilitación de Cuenta**

Hacer CLICK en "SELECCIONAR ARCHIVO": adjuntar en PDF el Formulario de Habilitación de Cuenta completo y firmado por TESORERO/A y PRESIDENTE/A.

## **ACLARACIÓN IMPORTANTE**

La documentación debe ser escaneada en formato PDF en un solo archivo por documento. Cada hoja en forma consecutiva y todas las páginas al derecho, con el nombre indicando el archivo que se adjunta. Ejemplo: "Nota de Solicitud club XXXX.PDF"

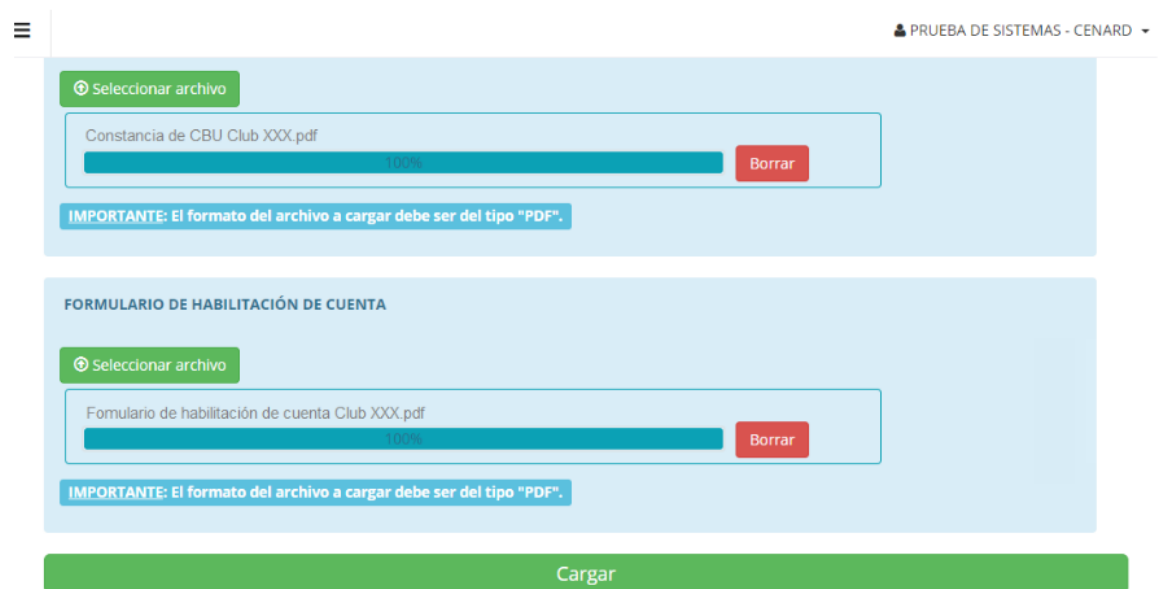

Una vez adjuntados los 3 documentos en PDF el sistema permitirá hacer CLICK en **"CARGAR"**. (Tener en cuenta que el sistema no permitirá cargar la documentación hasta que TODOS los documentos estén cargados).

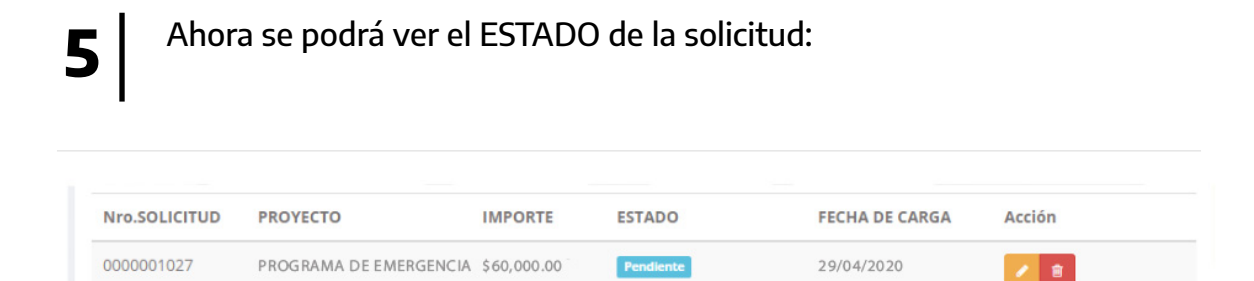

**PENDIENTE**: significa que está en proceso de aprobación por parte de la Secretaría de Deportes.

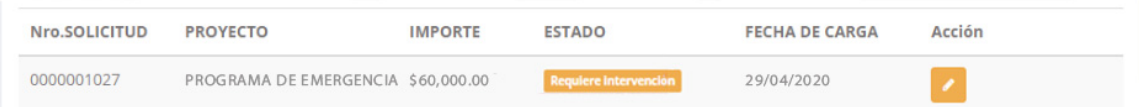

**REQUIERE INTERVENCIÓN**: significa que debe corregirse el documento y ser cargado correctamente.

Programa de apoyo en la emergencia para clubes

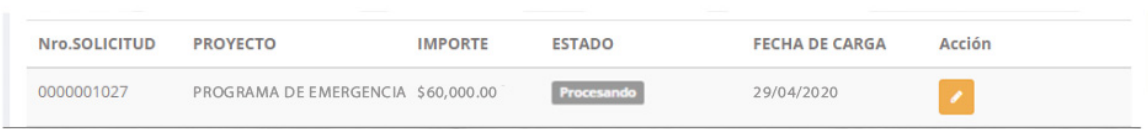

**PROCESANDO:** significa que ya se ha generado el número de expediente.

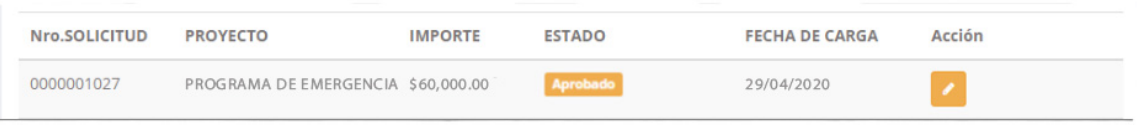

#### **APROBADO:**

**6**

Una vez que la solicitud esté en curso se enviará por mail el documento **"COMPROMISO DE CUMPLIMIENTO" PARA SU FIRMA**, este deberá ser impreso, firmado, escaneado y cargado en el sistema. Posteriormente el club enviará el DOCUMENTO ORIGINAL POR DUPLICADO por correo postal a la Secretaría de Deportes, para continuar con la tramitación y que pueda efectuarse el DEPÓSITO FINAL.

**Ante cualquier duda o consulta, por favor comunicarse con la Dirección de Clubes Argentinos a través de los siguiente medios de contacto:**

Correo electrónico: [clubesargentinos@deportes.gov.ar](mailto:clubesargentinos%40deportes.gov.ar%20?subject=) Tel: 011-4704-1680/1652 Miguel Sánchez 1050 – CP 1429BSN – Nuñez